# **Stazione di rilavorazione ST325 / ST350 e ST350**

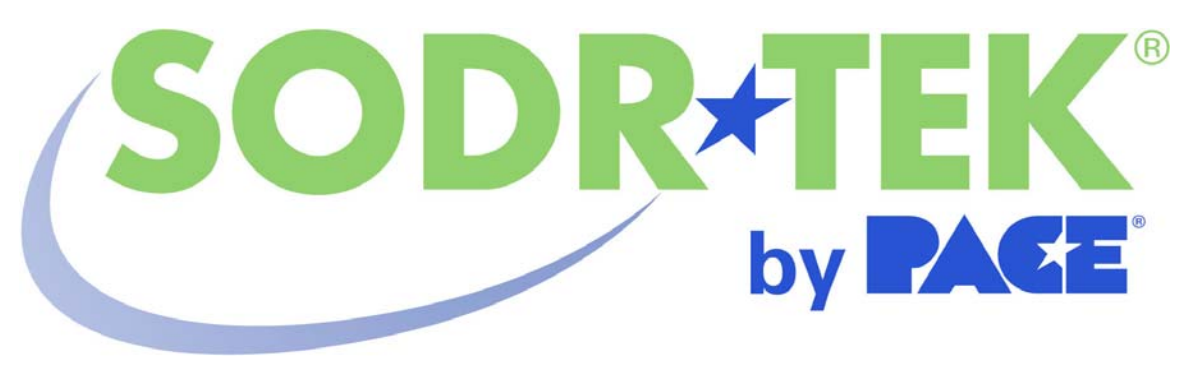

# **Manuale delle funzionalità del software**

 **Manuale Numero 5050-0546 Rev 3-05-tf** 

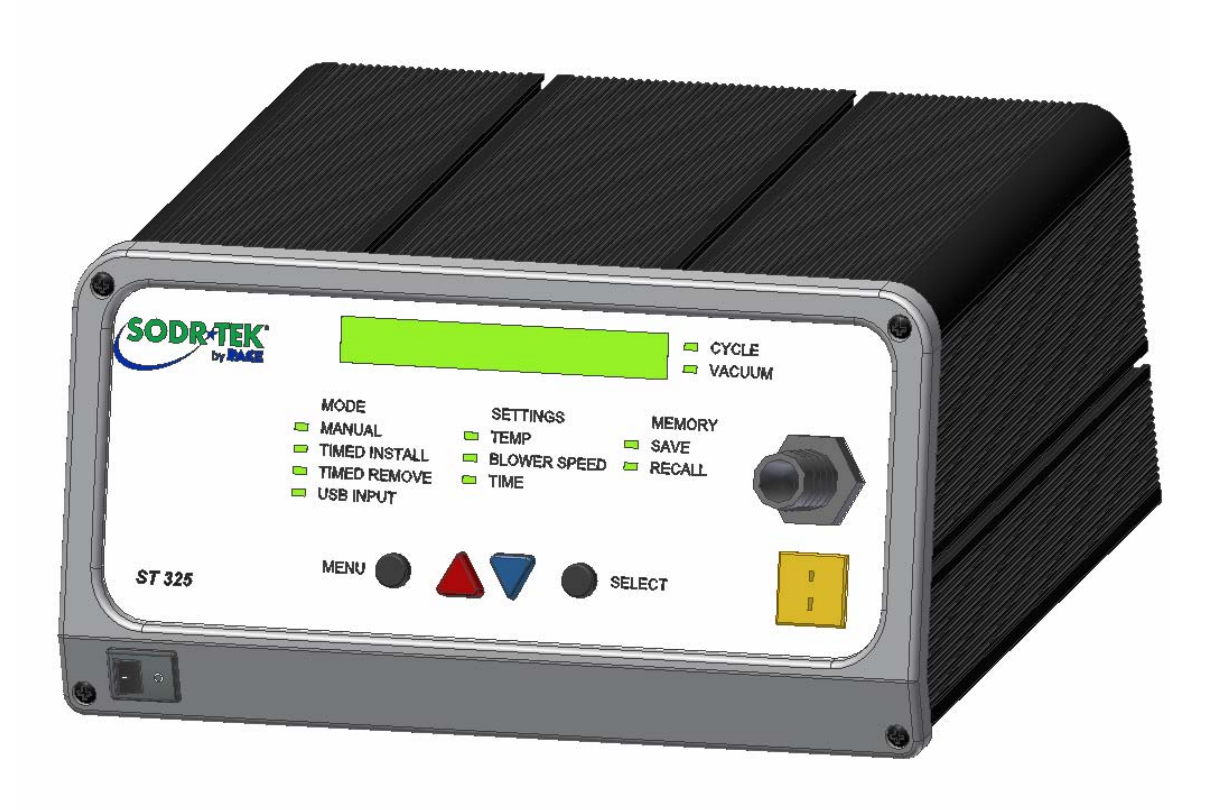

# **Indice**

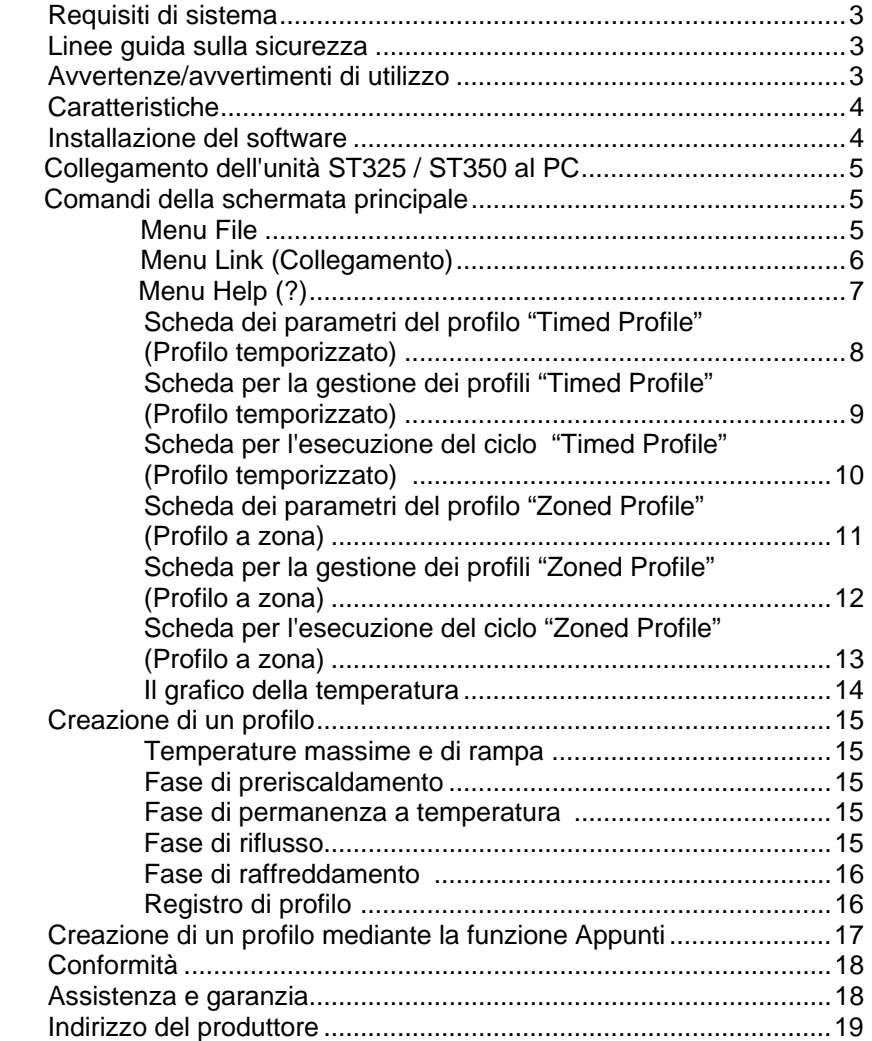

## **Requisiti di sistema**

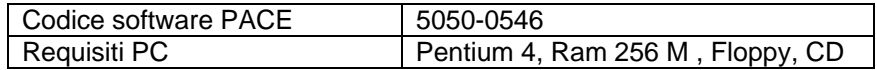

### **Linee guida sulla sicurezza**

Le seguenti istruzioni per la sicurezza devono essere comprese e rispettate da tutto il personale che utilizza o effettua la manutenzione su questo prodotto.

#### **"NOTA"**

Utilizzata per indicare una dichiarazione di raccomandazione o politica della società. Il messaggio può riferirsi direttamente o indirettamente alla sicurezza di personale o alla protezione della proprietà. La NOTA non è associata direttamente a una situazione di rischio o di pericolo e non è utilizzata al posto di "ATTENZIONE", "AVVERTENZA" o "PERICOLO".

#### **"ATTENZIONE"**

Utilizzato per indicare una situazione pericolosa, che può portare a una lesione di entità piccola o moderata. Può anche essere utilizzato per allertare il personale di condizioni, procedure e pratiche che, se non osservate, potrebbero portare al danneggiamento o alla distruzione del prodotto o di altra attrezzatura.

## **"AVVERTENZA"**

Utilizzato per definire ulteriori informazioni che, se non strettamente seguite, potrebbero portare a un danneggiamento grave dell'attrezzatura e rappresentare una possibilità potenziale di lesione grave del personale.

## **"PERICOLO"**

Definisce ulteriori informazioni che, se non strettamente seguite, potrebbero portare a lesioni personali gravi o decesso. L'avviso di pericolo non viene utilizzato per il danneggiamento della proprietà, a meno che non sia presente il rischio di lesione personale.

## **Avvertenze/avvertimenti di utilizzo**

## **AVVERTENZE**

- 1. Se l'unità ST325 viene utilizzata impropriamente può dare origine a un rischio di incendio.
- 2. Non utilizzare l'unità ST325 in presenza di atmosfera esplosiva.
- 3. Adottare tutte le possibili cautele durante l'utilizzo dell'unità ST325 in locali contenenti materiali combustibili. Il calore può essere condotto a materiali combustibili che sono nascosti alla vista.
- 4. Non utilizzare l'unità ST325 per applicare calore a una singola posizione per un tempo prolungato.

5. Non lasciare incustodita l'unità ST325 mentre è accesa.

# **ATTENZIONE**

- 1. L'alloggiamento del gruppo riscaldatore della manopola dell'unità ST325 e qualsiasi ugello installato raggiungono temperature elevate quando il sistema è in funzione ciclo e per un certo periodo di tempo. NON TOCCARE direttamente l'alloggiamento del gruppo riscaldatore, l'ugello o il flusso d'aria calda. Ne possono derivare gravi ustioni!
- 2. Quando si utilizza questa o qualsiasi altra attrezzatura elettrica, attenersi a tutte le normali precauzioni di sicurezza relative all'uso dell'elettricità.
- 3. Utilizzare sempre l'unità ST 325 con la schermatura termica installata. La schermatura termica aiuta ad evitare il contatto involontario con il riscaldatore.
- 4. Usare sempre questo sistema in aree ben ventilate. È altamente consigliabile utilizzare sistemi di estrazione dei fumi, acquistabili a parte da PACE, per proteggere il personale dai fumi del fondente per saldare.
- 5. Adottare tutte le precauzioni necessarie nel caso in cui si utilizzino sostanze chimiche (per esempio il fondente per saldare). Consultare sempre le schede sulla sicurezza dei materiali (MSDS) fornite con tutte le sostanze chimiche e rispettare le precauzioni per la sicurezza fornite dal produttore.

## **Caratteristiche**

L'unità ST325 è l'ideale per rilavorazioni post-montaggio, riparazioni e operazioni di basso volume/piccola produzione. Il software dinamico dell'unità ST-325 2500 memorizzerà criteri per rimuovere e installare PBGA, CSP, FC, LGA, LCC e altri SMD.

Caratterizzato da prestazioni termiche impareggiabili, la flessibilità dell'unità ST 325 e il software di processo allo stato dell'arte lo rendono tra i più facili da utilizzare tra quelli presenti sul mercato. L'unità ST 325 richiede un PC Pentium ® 4 con sistema operativo Windows XP® Professional.

## **Installazione del software**

- 1 È necessario disporre del firmare Ver 1.22 o superiore per lavorare con il software per PC ST 325 / 350. La versione del firmware viene visualizzata sul pannello frontale all'accensione dell'unità.
- 2 Esaminare le specifiche nella sezione 1 a pagina 3 e verificare che il computer in uso sia adatto.
- 3 Verificare di disporre dei diritti di installazione sul computer e che nessuna delle unità su cui si carica il software PACE ST325 / ST350 (A: e i dischi fissi come C: o D:) siano condivise in alcun modo o bloccate da un software antivirus.
- 4 Inserire il CD di PACE ST325 / ST350 nell'unità CD.
- 5 Attendere che le istruzioni siano visualizzate sullo schermo, quindi seguirle. (se le istruzioni non appaiono, trovare l'unità CD che contiene il CD di PACE ST325 / ST350 CD

usando Risorse del computer o Esplora risorse. Aprire la directory del CD e fare doppio clic su Setup o Setup.exe).

## **Collegamento dell'unità ST325 / ST350 al PC**

Il PC comunica con l'unità ST325 o ST350 mediante la porta RS-232 (9 pin) ubicata sulla parte posteriore dell'unità ST325 / ST350. Prima di effettuare la connessione, verificare che i cavi e il pannello siano collegati correttamente. Non tirare eccessivamente i cavi. Dal menu "link" (Collegamento), selezionare una porta COM a cui collegare l'unità ST325 / ST350.

## **Comandi della schermata principale**

Durante la creazione del profilo, l'utente può selezionarne due tipi diversi. Il profilo "temporizzato" consente di applicare all'ugello calore con una temperatura e una durata specifiche. Il profilo "a zona" controlla la temperatura e la durata nel tempo per tre zone indipendenti costituite da preriscaldamento, permanenza e riflusso. È possibile personalizzare ciascuna zona in base al componente necessario per l'installazione o la rimozione. Per le istruzioni sulla creazione di un profilo a zona consultare pagina 15.

# **Menu File**

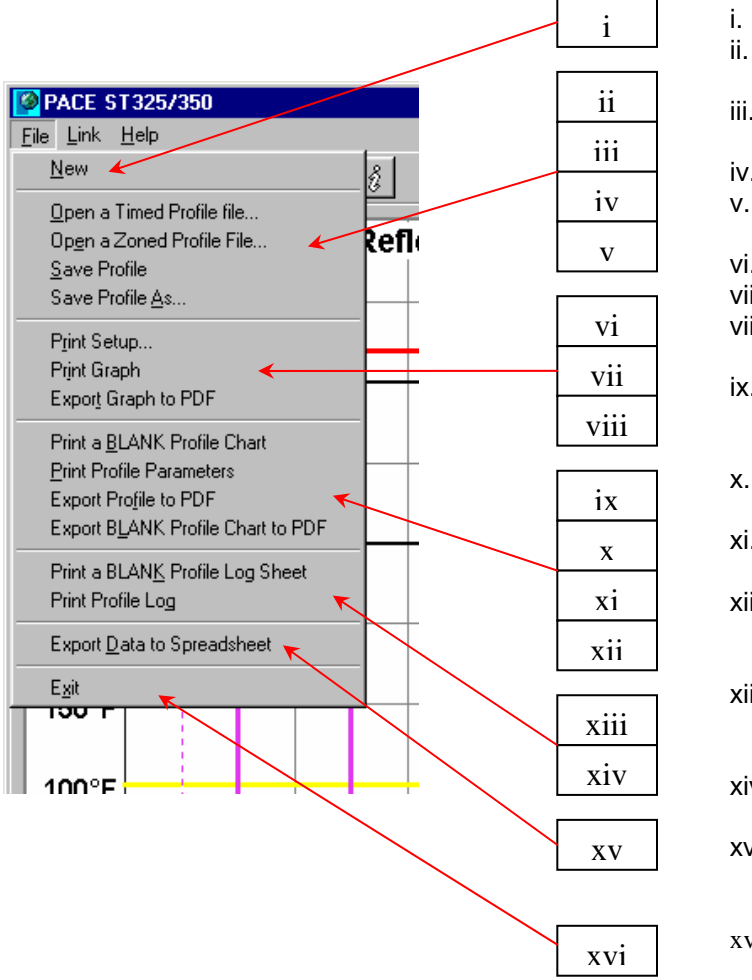

i. Nuovo.

- ii. Open a Timed Profile file
	- (Apri un file profilo temporizzato).
- iii. Open a Zoned Profile file
- (Apri un file profilo a zona). iv. Save Profile (Salva profilo).
- v. Save Profile As (Salva profilo

con nome).

- vi. Print Setup (Imposta pagina). vii. Print Graph (Stampa grafico).
- viii. Export Graph to PDF (Esporta
	- grafico su PDF)
- ix. Print a BLANK Profile Log Sheet (Stampa foglio di registro del profilo VUOTO).
- x. Print Profile Parameters (Stampa parametri profilo).
- xi. Export Profile to PDF (Esporta profilo su PDF).
- xii. Export BLANK Profile Chart to PDF (Esporta diagramma VUOTO su PDF).
- xiii. Print a Blank Profile Log Sheet (Stampa foglio di registro del profilo vuoto.
- xiv. Print Profile Log
- (Stampa registro di profilo). xv. Export Data to Spreadsheet (Esporta dati su foglio elettronico).

xvi. Exit (Esci).

# **Menu Link (Collegamento)**

Selezionando questo menu saranno visualizzate le opzioni che consentono il collegamento del PC all'unità PACE. Prima di salvare i profili sull'unità ST325 o ST350, selezionare una porta COM attiva.

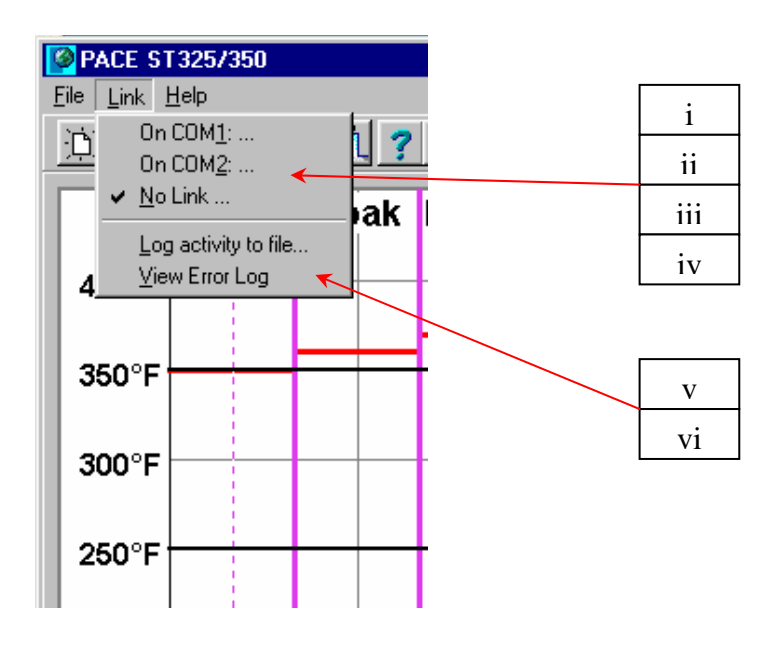

- i. COM 1
- ii. COM 2
- iii. COM 3
- iv. No Link (Nessun collegamento).
- v. Log activity to file (Registra attività su file)
- vi. View Error Log (Visualizza registro errori)

# **Menu Help**

Contiene collegamenti ai manuali del software e dell'hardware in formato PDF. Leggere e comprendere tutte le istruzioni sulla sicurezza prima di utilizzare il PACE ST325 o ST350.

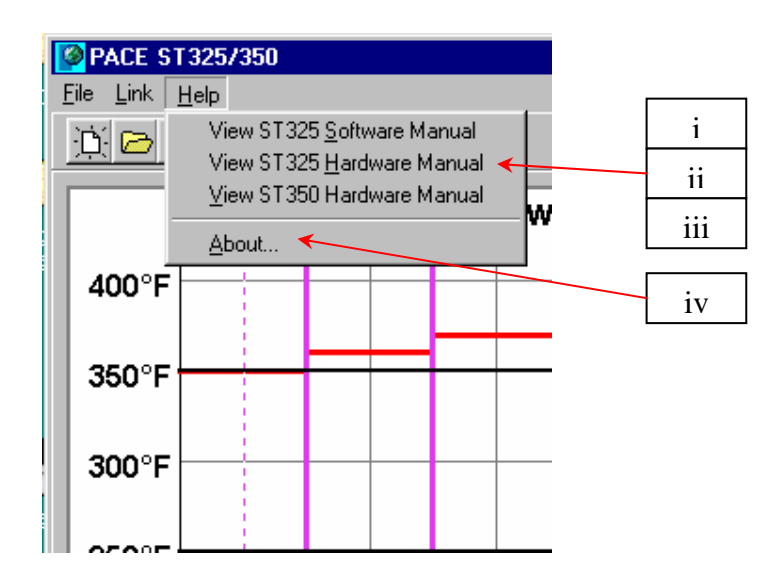

- i. View ST325 Software Manual (Visualizza il manuale software ST325).
- ii. View ST325 Software Manual
- (Visualizza il manuale software ST325).
- iii. View ST350 Software Manual (Visualizza il manuale software ST350).
- iv. About (Informazioni su).

#### **Scheda dei parametri del profilo "Timed" (Temporizzato)**

Il menu del profilo temporizzato consente la creazione e il salvataggio di profili gestiti in base al tempo. Le impostazioni possono essere modificate mediante i menu a tendina alla destra della finestra del grafico. Anche la finestra del grafico è interattiva. L'utente può aumentare o diminuire la impostazioni della temperatura usando il cursore per trascinare la barra orizzontale. Anche la barra verticale del tempo può essere regolato trascinandola col cursore.

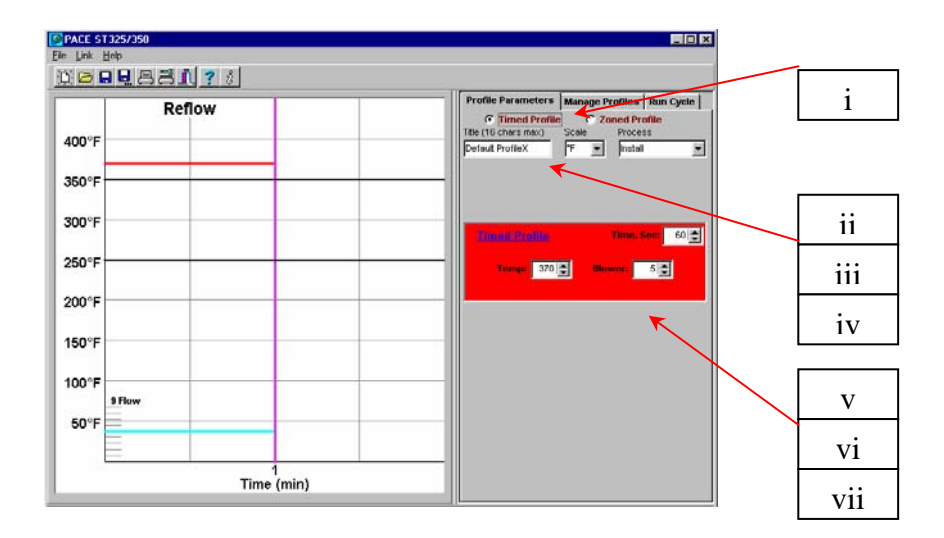

- i. Timed Profile (Profilo temporizzato). Indica il profilo selezionato attualmente.
- ii. Title (Titolo). Usa il nome definito dato al profilo.
- iii. Il nome del profilo assegnato dal relativo sviluppatore sarà mostrato qui.
- iv. Scale (Scala). Menu a tendina per la scelta della scala Fahrenheit o Celsius. v. Process (Processo). Menu a tendina per la selezionare l'installazione o la
- rimozione.
- vi. Time, Sec. Temps. (Tempo, Temp. sec.) Impostazione della temperatura presso l'ugello.
- vii. Blower (Pompa soffiante). Casella di scorrimento che imposta la velocità della pompa soffiante. (1-9)

## **Scheda per la gestione dei profili "Timed" (Temporizzato)**

Consente di caricare, salvare ed esportare i profili. Questo menu consente inoltre la memorizzazione e il recupero dei profili dall'unità ST325. L'hardware dell'unità ST325 / ST325 può memorizzare 20 profili a zona e 20 profili temporizzati. Il software per PC gestirà tutti i profili salvati. I profili sono facilmente esportabili su formato PDF. Accedendo al registro dei profili sarà possibile visualizzare tutti i profili salvati nell'unità ST325 / ST350.

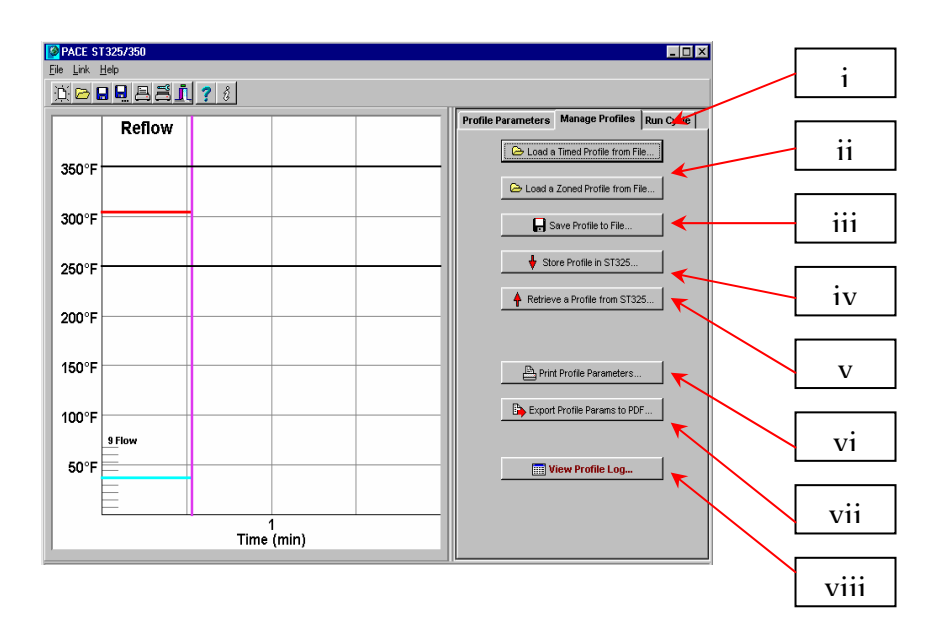

- i. Load a timed profile from File (Carica profilo temporizzato da file).
- ii. Load a Zoned Profile from File (Carica profilo a zona da file).
- iii. Save Profile to File (Salva profilo su file). Salva il profilo corrente.
- iv. Store Profile in ST325 / ST350 (Memorizza profilo nell'unità ST325 / ST350). Salva il profilo corrente sull'unità ST325 / ST350
- v. Retrieve Profile from ST325 / ST350 (Recupera profilo dall'unità ST325 / ST350).
- vi. Print Profile Parameters (Stampa parametri profilo). Invia il profilo corrente alla stampante selezionata.
- vii. Export Params to PDF (Esporta parametri su PDF). Salva il profilo corrente su un file PDF Adobe.
- viii. View Profile Log (Visualizza registro profilo). Apre il registro di profilo memorizzato nel software ST325 / ST350.

# **Scheda per l'esecuzione del ciclo "Timed" (Temporizzato)**

Esegue il profilo selezionato o creato. L'utente può scegliere in qualsiasi momento di uscire dal profilo e tornare alla modalità di standby. È inoltre possibile esportare il profilo selezionato in un foglio elettronico. Il pulsante "Export Data to Spreadsheet " (Esporta dati su foglio elettronico) crea un file CSV (Comma Separated Value) compatibile con qualsiasi foglio elettronico standard. Il pulsante "Print Graph" (Stampa grafico) invia il record corrente alla stampante selezionata. Il pulsante "Export Graph to PDF" (Esporta grafico su PDF) crea un file PDF del record sul disco fisso del PC. La protezione mediante password consente all'utente di "escludere" altri utenti.

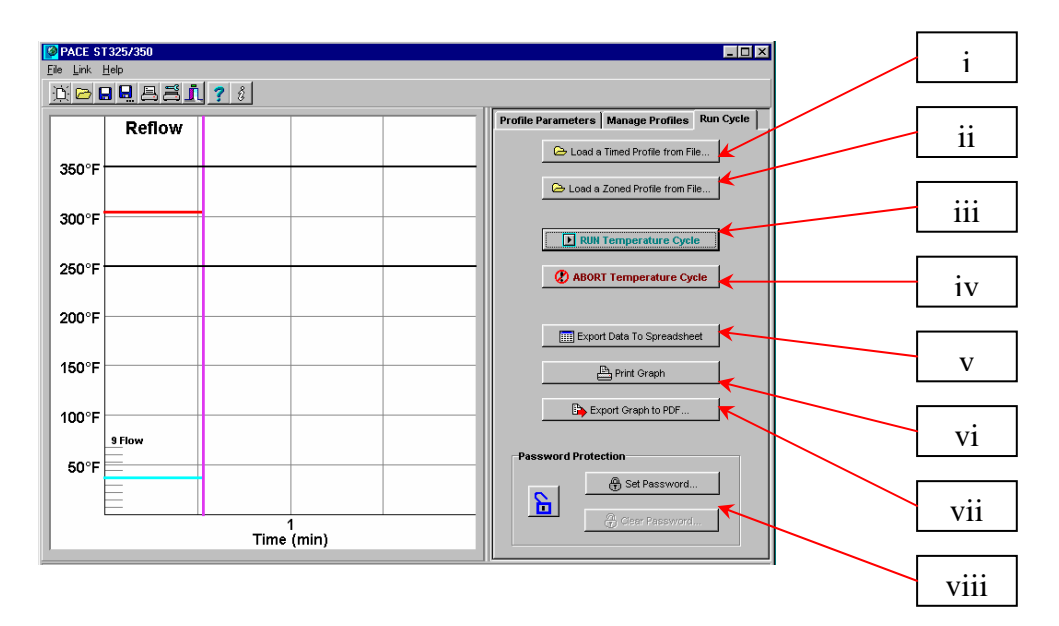

- i. RUN Temperature Cycle (ESEGUI ciclo temperatura). Avvia il profilo.
- ii. ABORT Temperature Cycle (INTERROMPI ciclo temperatura).
- iii. Export Data to Spreadsheet (Esporta dati su foglio elettronico).
- iv. Print Graph (Stampa grafico). Esporta il grafico su PDF.
- v. Export Data to Spreadsheet (Esporta data su foglio elettronico).
- vi. Print Graph (Stampa grafico).
- vii. Export Graph to PDF (Esporta grafico su PDF)
- viii. Password Protection (Password).

# **Scheda dei parametri del profilo "Zoned Profile" (Profilo a zona)**

Il menu dei parametri del profilo consente all'utente di impostare e gestire tutti gli aspetti del ciclo di un profilo. Oltre che con i controlli da menu, è possibile cambiare le impostazioni trascinando le barre verticale e orizzontale nel grafico di processo. Attivando la funzione "Use lower Temp. Prompt" (Prompt usa temp. inf.) il sistema chiede all'utente di impostare il controllo della temperatura manuale per un riscaldatore opzionale sotto la scheda. Vedere la sezione 12, Creazione di un profilo "profilo di passo" per ulteriori informazioni sulle impostazioni delle zone e delle temperature.

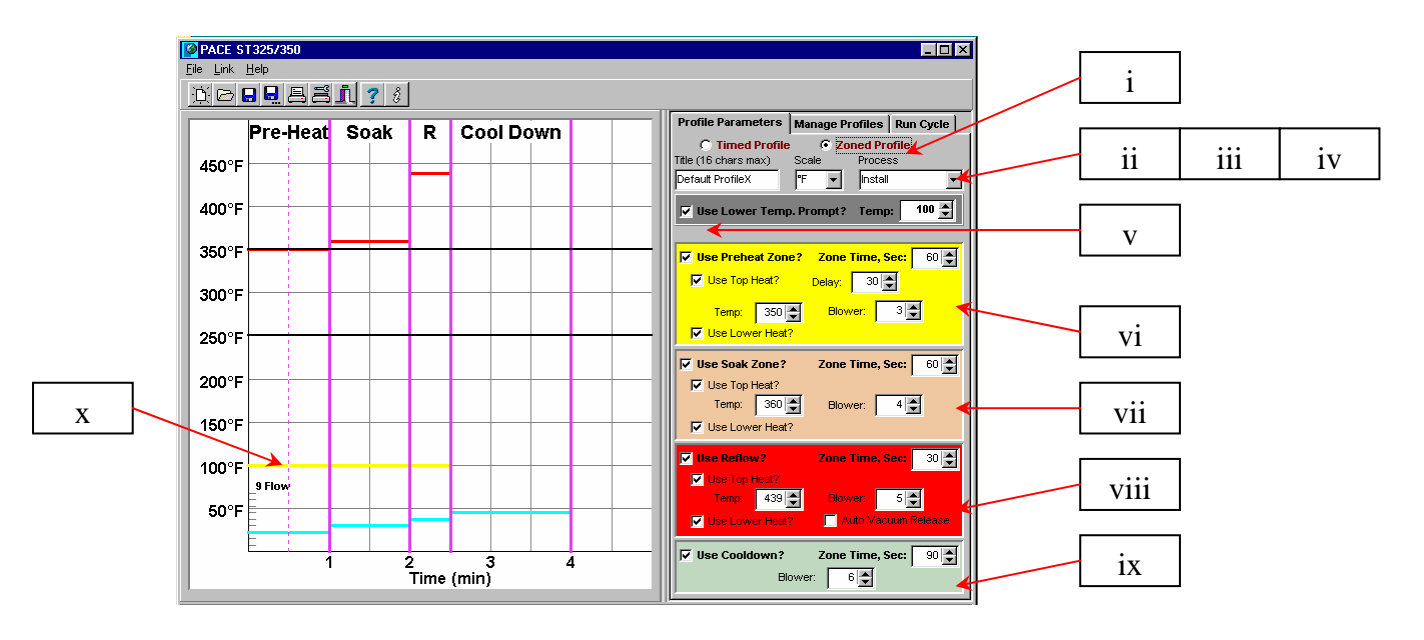

- i. Zoned profile (Profilo a zona). Indica il profilo selezionato attualmente.
- ii. Titolo (Titolo). Anche il nome del profilo assegnato dal relativo sviluppatore sarà mostrato qui.
- iii. Scale (Scala). Menu a tendina per la scelta della scala Fahrenheit o Celsius.
- iv. Process (Processo). Menu a tendina per la selezionare l'installazione o la rimozione.
- v. Use Lower Temp. Prompt? (Prompt usa temp. inf.?) Chiede all'utente di impostare la temperatura su riscaldatore sotto scheda opzionale.
- vi. Preheat Zone (Zona preriscaldamento). Imposta il tempo di preriscaldamento e il limite di temperatura.
- vii. Soak Zone (Zona permanenza). Imposta il tempo di permanenza e il limite di temperatura.

# **Scheda per la gestione dei profili "Zoned Profile" (Profilo a zona)**

Consente di caricare, salvare ed esportare i profili. Il menu consente inoltre di memorizzare e recuperare i profili dall'unità ST325 o ST350. L'unità ST 325 e l'unità ST350 possono memorizzare fino a 20 profili. Il software dello ST325 / ST350 può memorizzare 40 profili in un singolo set. È possibile salvare più set sul PC per uso futuro. I profili sono facilmente esportabili su formato PDF. Accedendo ai registri di profilo è possibile visualizzare tutti i profili salvati.

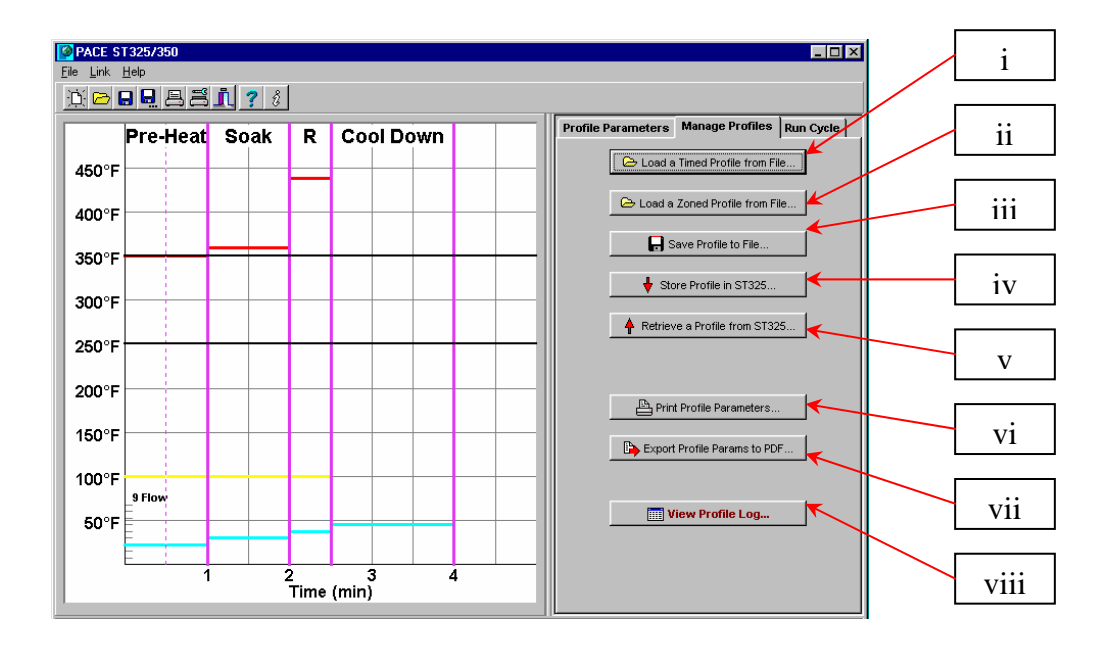

- i. Load a timed profile from File (Carica profilo temporizzato da file).
- ii. Load a Zoned Profile from File (Carica profilo a zona da file).
- iii. Save Profile to File (Salva il profilo su file). Salva il profilo corrente.
- iv. Store Profile in ST325 / ST350 (Memorizza profilo nell'unità ST325 / ST350). Salva il profilo corrente sull'unità ST325 / ST350.
- v. Retrieve Profile from ST325 / ST350 (Recupera profilo dall'unità ST325 / ST350).
- vi. Print Profile Parameters (Stampa parametri profilo). Invia il profilo corrente alla stampante selezionata.
- vii. Export Params to PDF (Esporta parametri su PDF). Salva il profilo corrente su un file PDF Adobe.
- viii. View Profile Log (Visualizza registro profilo).

# **Scheda per l'esecuzione del ciclo "Zoned Profile" (Profilo a zona)**

Esegue il profilo selezionato o creato. L'utente può scegliere in qualsiasi momento di uscire dal profilo e tornare alla modalità di standby. È inoltre possibile esportare il profilo selezionato in un foglio elettronico. Il pulsante "Export Data to Spreadsheet " (Esporta dati su foglio elettronico) crea un file CSV (Comma Separated Value) compatibile con qualsiasi foglio elettronico standard. Il pulsante "Print Graph" (Stampa grafico) invia il record corrente alla stampante selezionata. Il pulsante "Export Graph to PDF" (Esporta grafico su PDF) crea un file PDF del record sul disco fisso del PC. La protezione mediante password consente all'utente di "escludere" altri utenti.

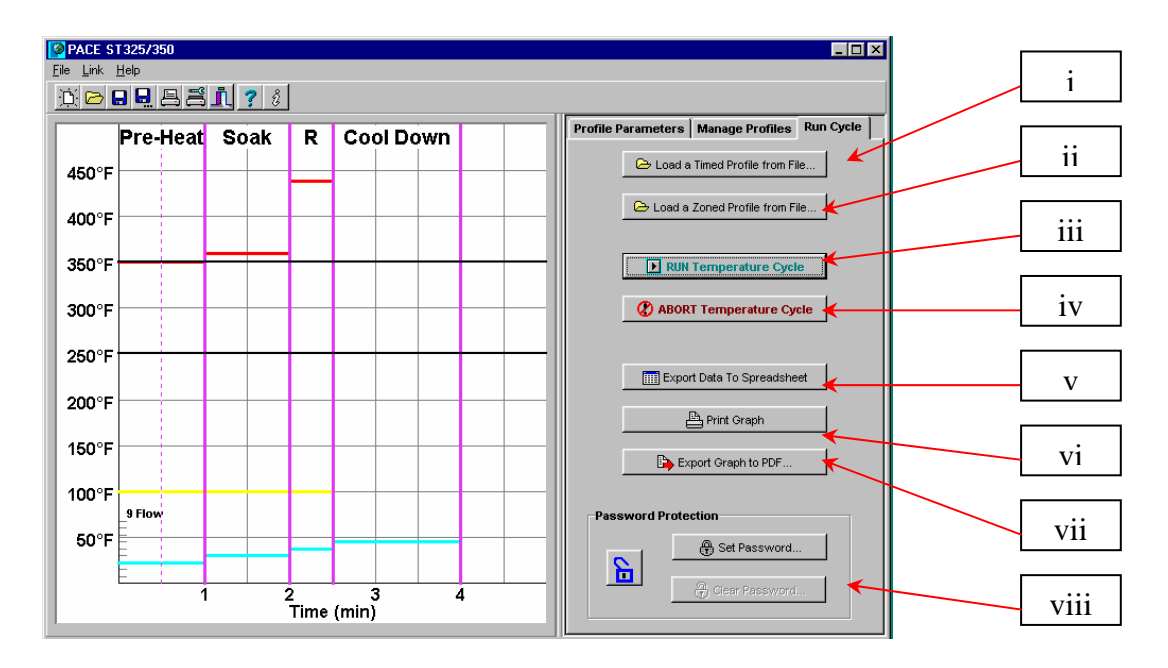

- x. RUN Temperature Cycle (ESEGUI ciclo temperatura). Avvia il profilo.
- xi. ABORT Temperature Cycle (INTERROMPI ciclo temperatura).
- xii. Export Data to Spreadsheet (Esporta dati su foglio elettronico).
- xiii. Print Graph (Stampa grafico). Esporta il grafico su PDF.
- xiv. Export Date to Spreadsheet (Esporta data su foglio elettronico)
- xv. Print Graph (Stampa grafico).
- xvi. Export Graph to PDF (Esporta grafico su PDF).
- xvii. Password Protection (Password).

# **Il grafico della temperatura**

Durante la creazione del profilo, l'utente può regolare la maggior parte delle impostazioni di tempo e temperatura trascinando le barre orizzontale e verticale del grafico della temperatura. Durante il ciclo, il grafico traccerà le impostazioni della temperatura. Con l'avanzare del ciclo, l'utente può spostare il cursore sopra la linea dell'indicatore rivelando la temperatura nel punto indicato.

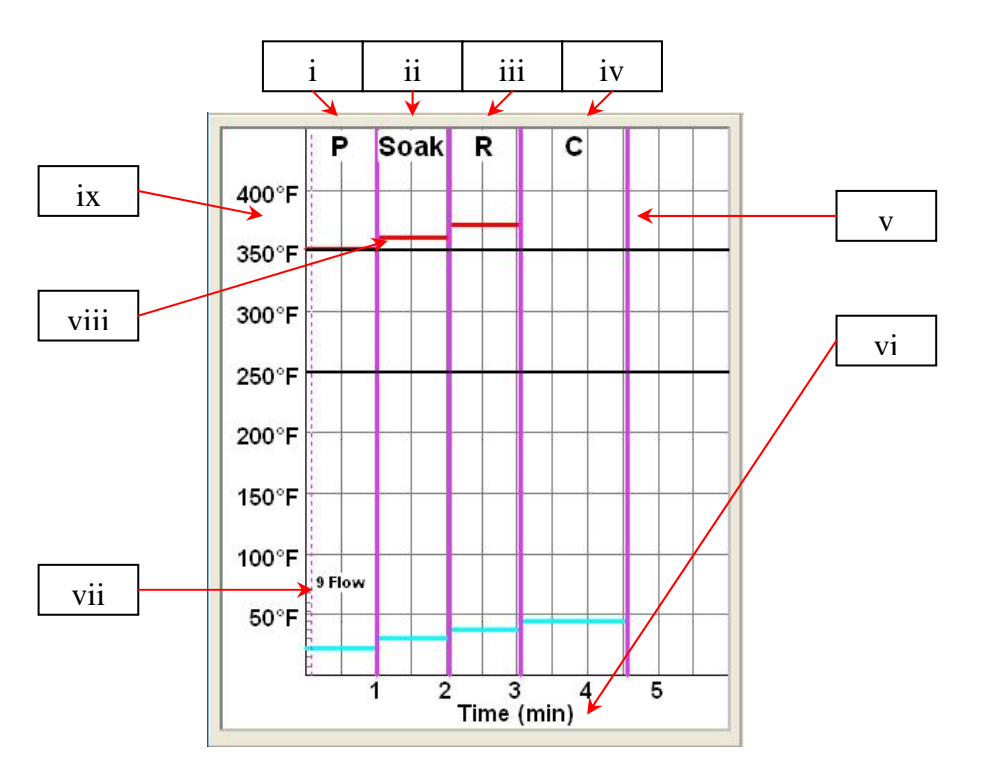

- i. Preheat (Preriscaldamento). Mostra la durata del ciclo.
- ii. Soak (Permanenza).
- iii. Reflow (Riflusso).
- iv. Cool down (Raffreddamento).
- v. Time indicator and adjustment bar (Indicatore tempo e barra regolazione)
- vi. Time scale in minutes (Tempo in minuti)
- vii. Blower speed (Velocità soffiante)
- viii. Temperature indicator and adjustment bar (Indicatore temperatura e barra regolazione)
- ix. Temperature scale (Scala della temperatura)

# **Creazione di un profilo**

Esistono 2 metodi raccomandati per lo sviluppo di un profilo. Il primo metodo implica l'effettiva installazione di un componente, mentre l'altro si serve di un componente installato in precedenza. Entrambi i metodi permettono la creazione di un profilo affidabile. Tuttavia, occorre tenere conto di fattori diversi per ciascuno dei due metodi.

Durante lo sviluppo di un profilo con installazione effettiva di un componente, è molto importante assicurarsi che le termocoppie rimangano in contatto con la saldatura per l'intera durata del processo. Se una termocoppia dovesse perdere contatto con la saldatura, i dati non sarebbero più affidabili.

Se si usa un contenitore preinstallato, il posizionamento delle termocoppie è importante. Esse devono essere in contatto con le giunzioni saldate esistenti. Questa attività può essere compiuta (1) praticando un foro attraverso la parte inferiore del PCB in un giunto saldato e attaccando la termocoppia o (2) facendo scorrere la termocoppia sotto il contenitore nel caso di un BGA o lungo il lato nel caso di altri SMD. Quando si fa scivolare la termocoppia sotto un componente, è importante che essa sia in contatto con la saldatura. Il metodo 2 è quello più comunemente usato. Le informazioni provenienti dalle termocoppie aiuteranno a determinare i corretti parametri di tempo e temperatura. In generale, durante lo sviluppo di un profilo è bene attenersi alle seguenti linee guida.

#### **Temperature massime e di rampa**

I valori accettabili per la velocità di rampa e le temperature massime devono essere richiesti al produttore del componente in contenitore. Le velocità di rampa tipiche sono 2-5 ºC/s per i componenti in plastica e 1 ºC/s per i componenti in ceramica. Si consiglia di selezionare, a scopo di precauzione, una temperatura massima leggermente inferiore a quella specificata dal produttore. Generalmente, è consigliabile scegliere un valore 20°C al di sotto del valore massimo.

## **Fase di preriscaldamento**

In un "profilo ST325 / ST350", la cima del PCB e del contenitore dovrebbero raggiungere una temperatura stabile di 95-105°C. Se si traccia la curva di temperatura, la traccia di solito si stabilizza all'interno di questa escursione termica. Se si desidera una "pendenza lineare", le fasi di preriscaldamento e permanenza a temperatura sono combinate. In questo caso, il contenitore e il PCB vengono riscaldati a una velocità di rampa costante (generalmente 2-4°C al secondo) fino al raggiungimento della temperatura di permanenza desiderata.

#### **Fase di permanenza a temperatura**

La fase di permanenza a temperatura è una parte cruciale del processo di riflusso. Durante questa fase, il fondente si attiva ed elimina i volatili e l'eccesso di fondente. Dovrebbe essere mantenuta una temperatura stabile di 145-165°C (determinata dalla temperatura di attivazione del fondente utilizzato) per un tempo di circa 20-40 secondi. Ciò consente l'aumento uniforme della temperatura nel componente in contenitore e nella scheda durante il riflusso.

## **Fase di riflusso**

Durante questa fase le sfere per saldatura raggiungono il punto di fusione e creano una giunzione tra il componente in contenitore e le piazzole. È molto importante che tutte le aree dell'insieme raggiungano contemporaneamente il punto di fusione e che tutte le sfere per saldatura restino allo stato liquido per almeno 10-20 secondi. In generale, i componenti in contenitori di plastica non dovrebbero essere sottoposti a temperature superiori a 220°C. Consultare sempre la documentazione del dispositivo per rispettare le raccomandazioni sulla temperatura massima. Come regola empirica, una temperatura "sicura" è la temperatura

massima specificata dal produttore meno 20°C. Temperature più basse e tempi più brevi sono comuni per i CSP e i FC. **Si usi sempre la temperatura più bassa possibile, per garantire l'integrità del dispositivo e del PCB.** 

## **Fase di raffreddamento**

La fase di raffreddamento è necessaria per riportare la temperatura del contenitore, i punti di saldatura e il PCB sotto il contenitore al di sotto della temperatura di fusione. Il raffreddamento deve essere controllato. Come buona norma, per il raffreddamento è bene usare la stessa velocità usata per il riscaldamento.

# **Informazioni generali**

Può essere utile iniziare lo sviluppo dei profili da uno dei due profili predefiniti (di default). Il grafico di riflusso è un ottimo strumento per verificare i parametri di profilo e per la sua messa a punto ottimale, o per rifinire in dettaglio il processo della sua creazione. Quando si modificano i parametri del profilo in fase di sviluppo, essi vengono rispecchiati immediatamente nella schermata di sviluppo del profilo e nel grafico. I parametri non possono essere modificati durante la sua esecuzione. Per modificare i parametri è necessario interrompere il ciclo.

# **Registro di profilo**

Durante il salvataggio di un profilo, sarà necessario selezionare un numero di profilo. Selezionando un numero che contiene già un profilo, quest'ultimo sarà sovrascritto dal profilo corrente. Mentre esamina il registro di profilo, l'utente può aprire il menu delle impostazioni del profilo facendo clic in qualsiasi punto della riga del profilo. La funzione "Load Profile Set" (Carica set profili) carica un set completo che contiene tutti i profili salvati sul disco fisso del PC. In questo modo è possibile caricare contemporaneamente tutti i 40 profili in modo semplice e veloce. Il pulsante Save Profile Set (Salva set profili) apre una finestra di salvataggio che consente di salvare il set profili corrente o di rinominarlo salvando un ulteriore set di 40 profili.

Anche la finestra del registro di profilo è interattiva. È possibile modificare i parametri di un profilo memorizzato facendo clic con il pulsante destro del mouse sul profilo selezionato per aprire il menu a comparsa mostrato qui sotto. Per eseguire il profilo appena modificato, selezionare l'opzione "make this the current profile" (rendi questo il profilo corrente) dal menu che compare premendo il pulsante destro del mouse.

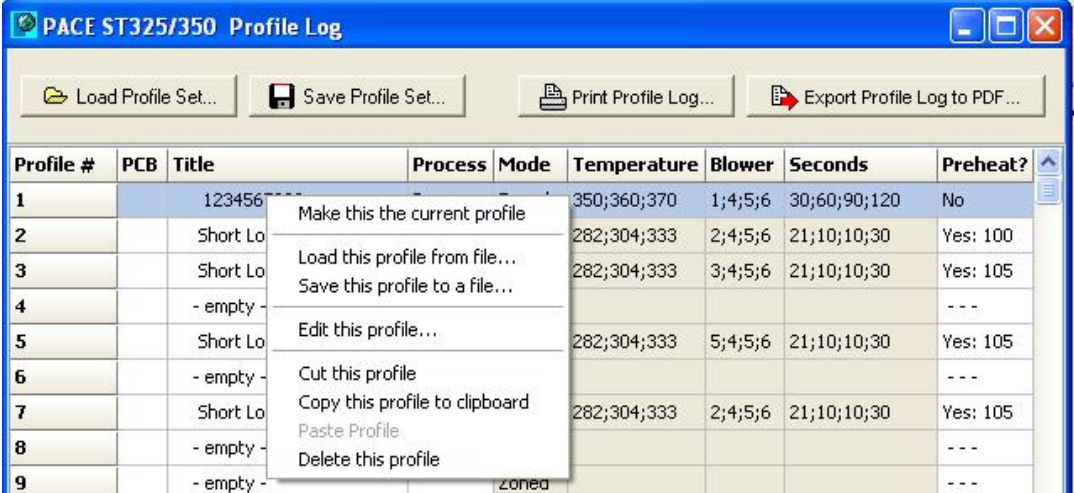

## **Creazione di un profilo mediante la funzione Appunti**

Usando la funzione Appunti è possibile creare un profilo in modo rapido ed efficiente. Di seguito sono descritte le operazioni necessarie per creare un nuovo profilo partendo da un profilo esistente.

- 1) Selezionare un profilo memorizzato facendo clic sulla relativa riga del registro di profilo.
- 2) Copiare il profilo memorizzato negli appunti in uno dei seguenti modi:
- a) Facendo clic sul pulsante destro del mouse e selezionando "Copy this profile to clipboard" (Copia profilo negli appunti), oppure
- b) Premere Control-C per copiare la riga selezionata nel registro di profilo.
- 3) Fare clic su una nuova riga del registro di profilo, dove si desidera incollare il profilo.
- 4) Incollare il profilo dagli appunti su una nuova riga nel registro di profilo. In uno dei seguenti modi:
	- a) Facendo clic sul pulsante destro del mouse e selezionando "Paste profile" (Incolla profilo), oppure
- b) Premere Control-V per incollare la riga selezionata nel registro di profilo.
- 5) Una copia del profilo è ora stata incollata nella riga selezionata del registro di profilo. È sufficiente fare doppio clic su questa riga per visualizzare la finestra di modifica e cambiare i parametri del profilo come desiderato.

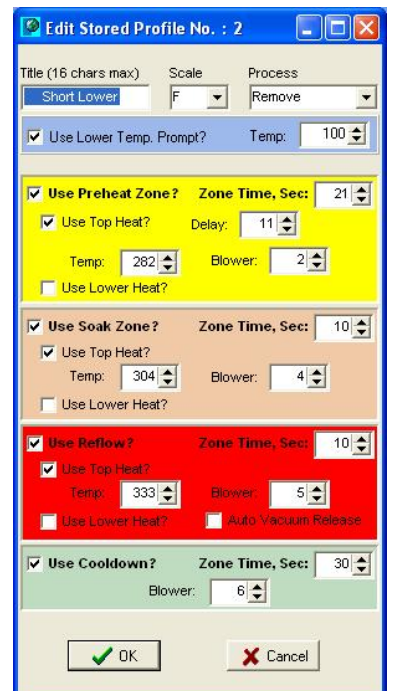

*Impostazione del profilo* 

Selezionando "Edit this profile" (Modifica profilo) è possibile configurare le impostazioni del profilo selezionato.

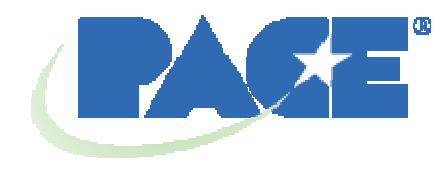

www.paceworldwide.com

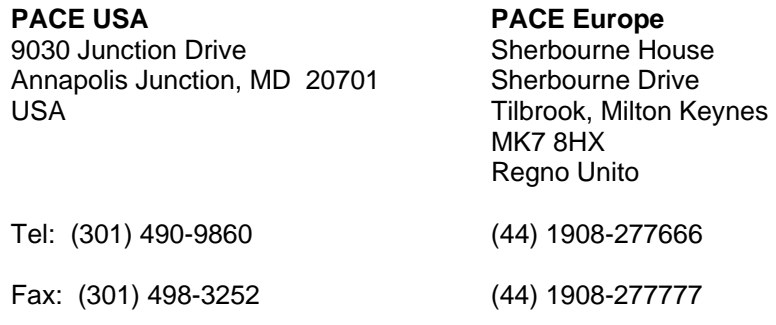

PACE Incorporated si riserva il diritto di modificare le specifiche riportate in questo manuale in qualsiasi momento e senza preavviso. Per informazioni sulle caratteristiche tecniche aggiornate, rivolgersi al distributore PACE di zona o a PACE Incorporated.

I seguenti marchi sono marchi registrati e/o marchi di servizio di PACE, Incorporated, Laurel, Md, STATI UNITI:

INSTACAL™, FUMEFLO™, HEATWISE™, PACEWORLDWIDE™, PERMAGROUND™, POWERPORT™, POWERMODULE™, TEMPWISE™, TIP-BRITE™, AUTO-OFF™ e TEKLINK™.

I seguenti marchi sono marchi registrati e/o marchi di servizio di PACE Incorporated, Annapolis Junction Maryland U.S.A.

ARM-EVAC®, FLO-D-SODR®, MINIWAVE®, PACE®, SENSATEMP®, SNAP-VAC®, SODRTEK®, SODR-X-TRACTOR®, THERMOFLO®, THERMOJET®, THERMOTWEEZ®, VISIFILTER®, THERMO-DRIVE® e TOOLNET®.

I prodotti PACE eguagliano o superano tutte le specifiche militari e civili EOS/ESD per la stabilità della temperatura ed altre caratteristiche, incluse le norme MIL STD 2000, ANSI/JSTD 001, IPC7711 e IPC-A-610.